## The Jackrabbit Badge

Last Modified on 07/31/2023 12:29 pm EDT

We are requesting that you add the "approved partner" badge to your website to show your studio is using our official software. Our goal is to contribute to helping visitors/customers on your site see that you are up to date with technology and offering the newest features for their convenience.

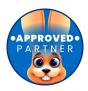

There are two ways to get this done.

**Method 1.** Right-click the badge above and "Save Image As". Save the image to the desktop. Upload it to your site's server. Place it somewhere on your site and link it back to the Jackrabbit Class. Feel free to resize it!

OR

**Method 2.** Copy and paste the code below to embed it anywhere on your website and the badge will be live! Again, feel free to change the height & width.

<a href="http://www.jackrabbittech.com"> <img src="https://dyzz9obi78pm5.cloudfront.net/app/image/id/64c7ce17b32ec45c344e3516/n/approved-partner-badge.png" alt="Jackrabbit Technologies Software" width="100" height="100" /></a>

Expand/Collapse All

Frequently Asked Questions